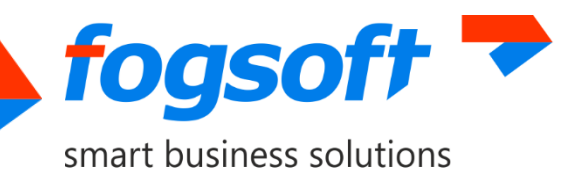

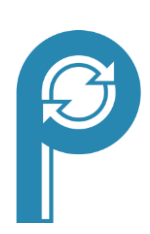

**Руководство пользователя по приложению PackDB**

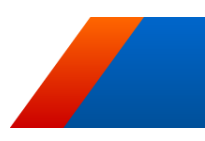

E-mail: sales.global@sparesync.com, http://sparesync.com

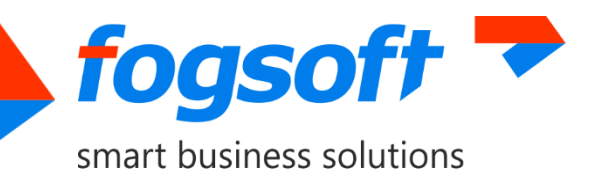

### 1. О программе

PackDb - консольное приложение для выполнения резервного копирования, восстановления и копирования баз данных MS SQL Server.

### Встроенная помощь

При запуске программы без параметров в консоли отобразится список доступных действий: backup, restore, сору, verify, repack, addprivileges. Если запустить приложение, указав одну из доступных команд с ключом -? или --help, в консоли отобразится список параметров, необходимых для успешного выполнения указанной команды.

### Необходимые права

- 1. Приложение должно быть запущено пользователем Windows, у которого есть права на создание глобальных объектов (подробнее см. https://technet.microsoft.com/enus/library/dn221972(y=ws.11).aspx). Для того чтобы выдать необходимые права определенному пользователю можно использовать опцию приложения addprivileges. Пример: PackDb.exe addprivileges -- account JohnDoe
- 2. Пользователь SQL Server должен иметь роль sysadmin.

#### Доступные операции с базой данных

- 1. Команда backup производит операцию создания резервной копии базы данных. Данная копия записывается на диск сразу в сжатом виде. Доступна возможность установить пароль для создаваемого архива.
- 2. Команда restore производит операцию восстановления резервной копии базы данных. Для выполнения команды необходимо указать архив, который содержит файл резервной копии базы данных.
- 3. Команда сору выполняется копирование указанной базы данных на лету (т.е. без резервной копии на диск и последующего восстановления). Доступно как копирование базы в пределах одного экземпляра SQL Server, так и копирование базы с одного локального экземпляра SQL Server на другой.
- 4. Команда verify проверяет, но не восстанавливает резервную копию, а также проверяет полноту резервного набора данных и возможность его считывания. Параметры данной команды аналогичны параметрам команды restore.
- 5. Команда repack переупаковывает резервную копию в архив другого формата.

PackDb позволяет выполнять действия только на экземплярах MS SQL Server, установленных на локальном компьютере.

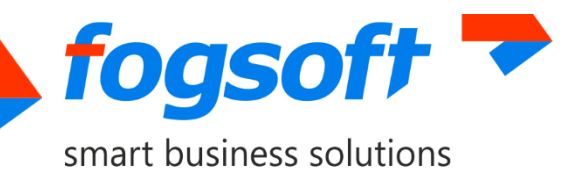

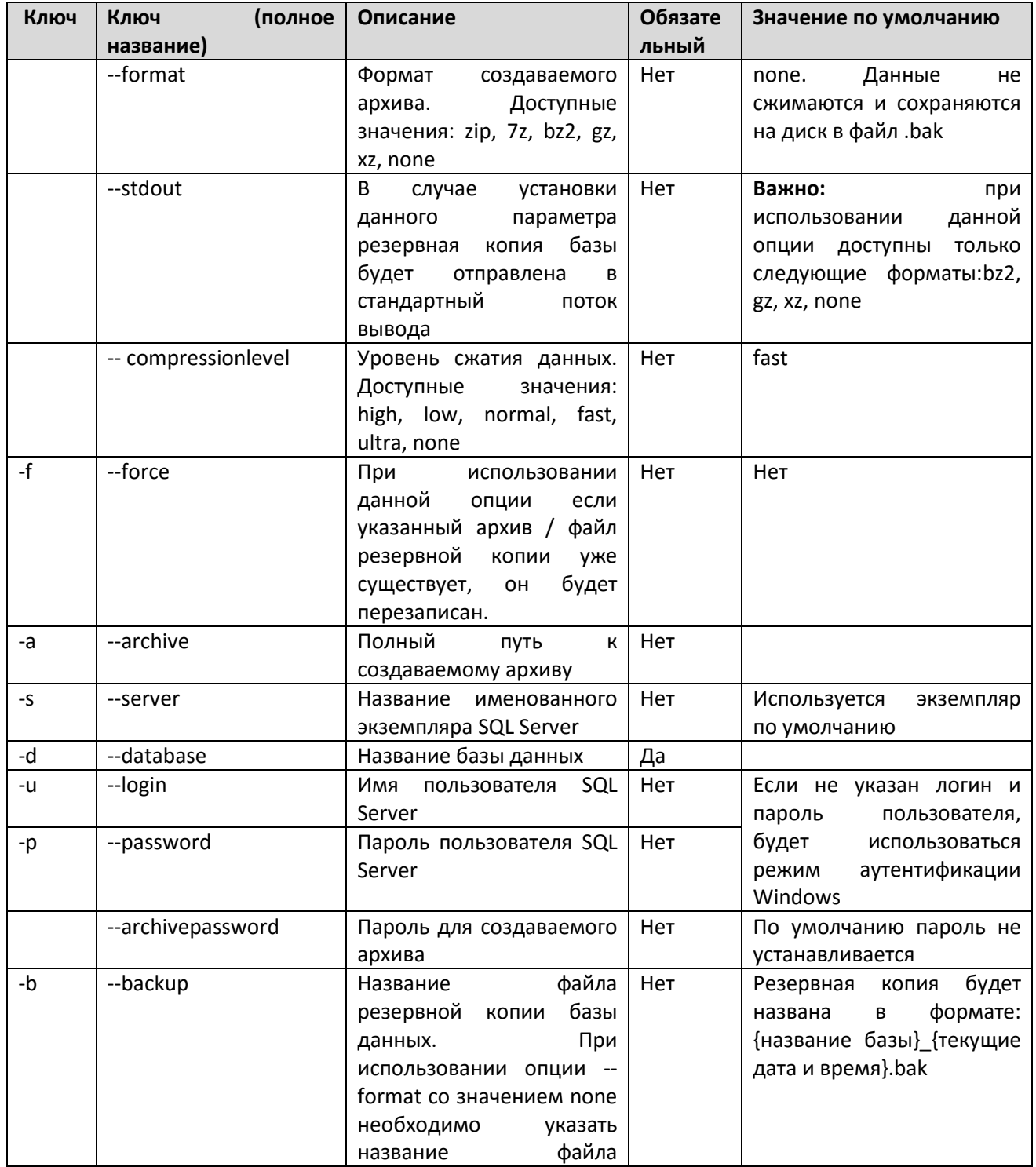

# 2. Создание резервной копии базы данных (команда backup)

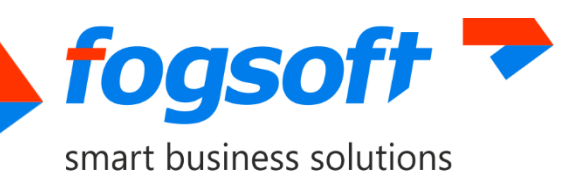

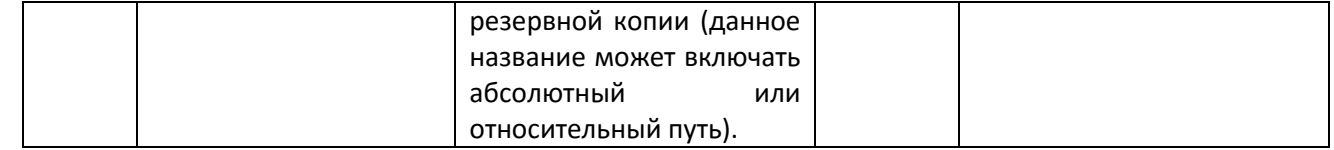

### 3. Восстановление базы данных (команды restore, verify)

При восстановлении базы, необходимо указать источник, откуда брать архивную копию. Данным источником может быть стандартный поток ввода (stdin), архив с резервной копией базы (а), резервная копия базы без архива (b). В случае одновременного использования ключей а и b подразумевается архив с резервной копией базы, имя копии указано в ключе b.

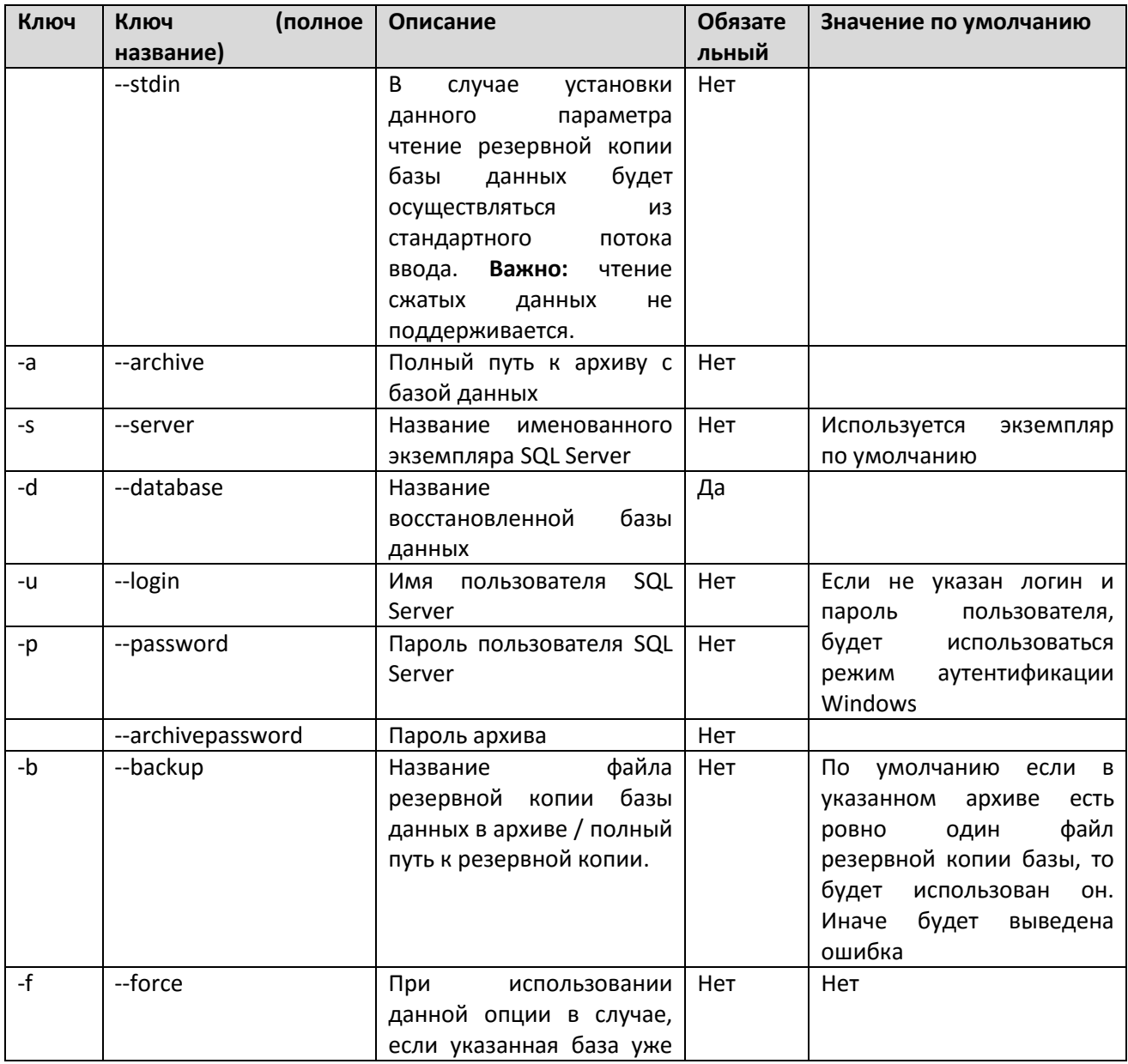

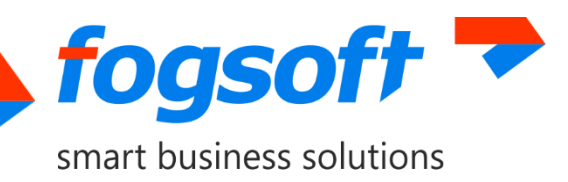

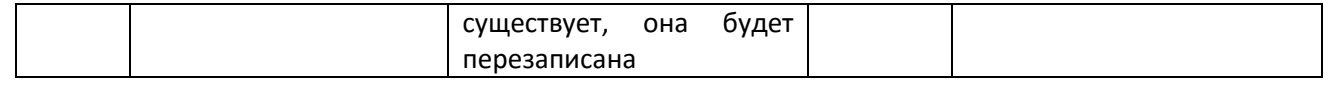

## 4. Копирование базы данных (команда сору)

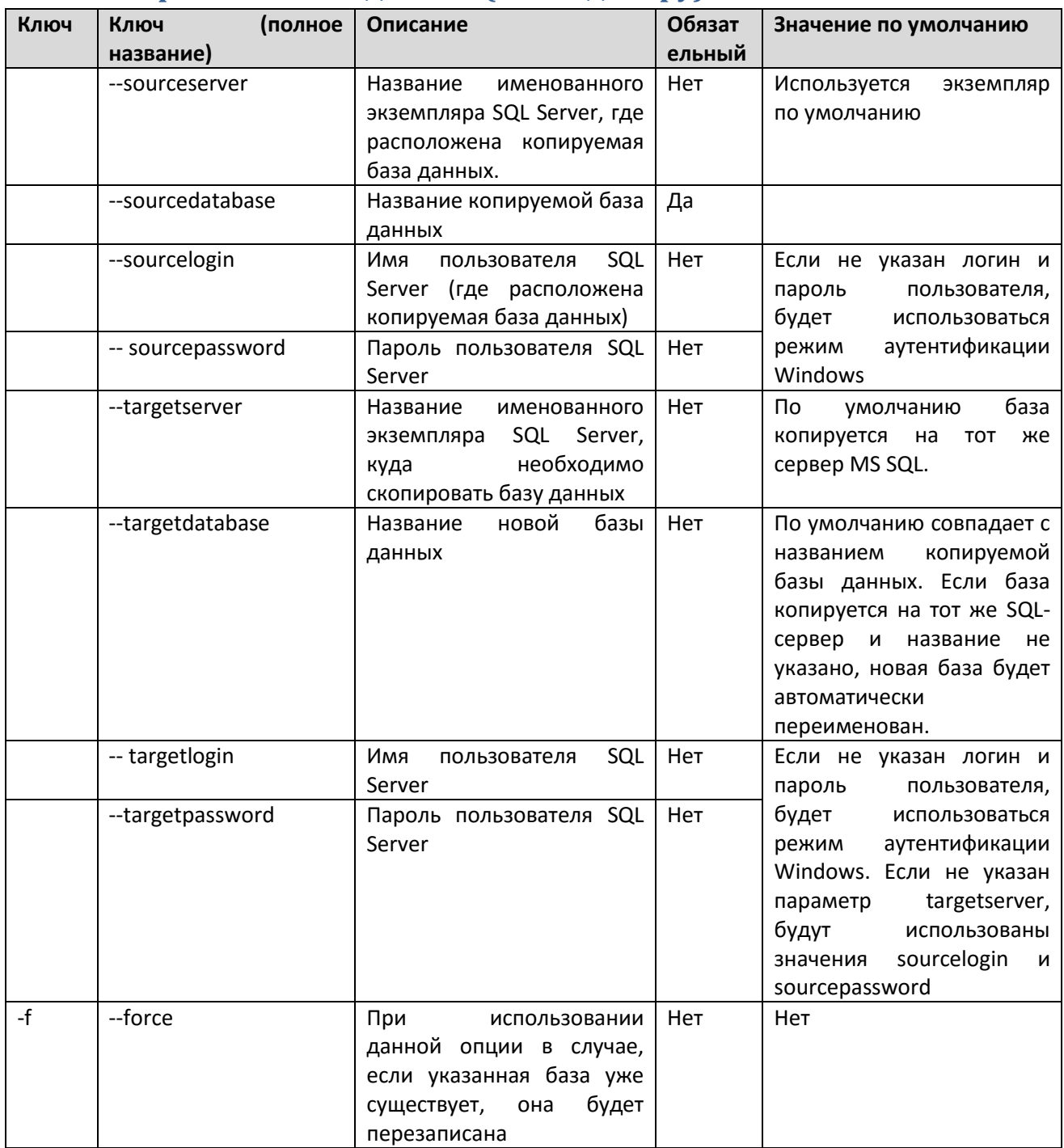

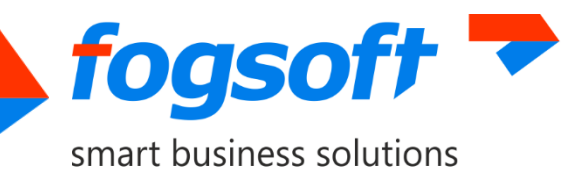

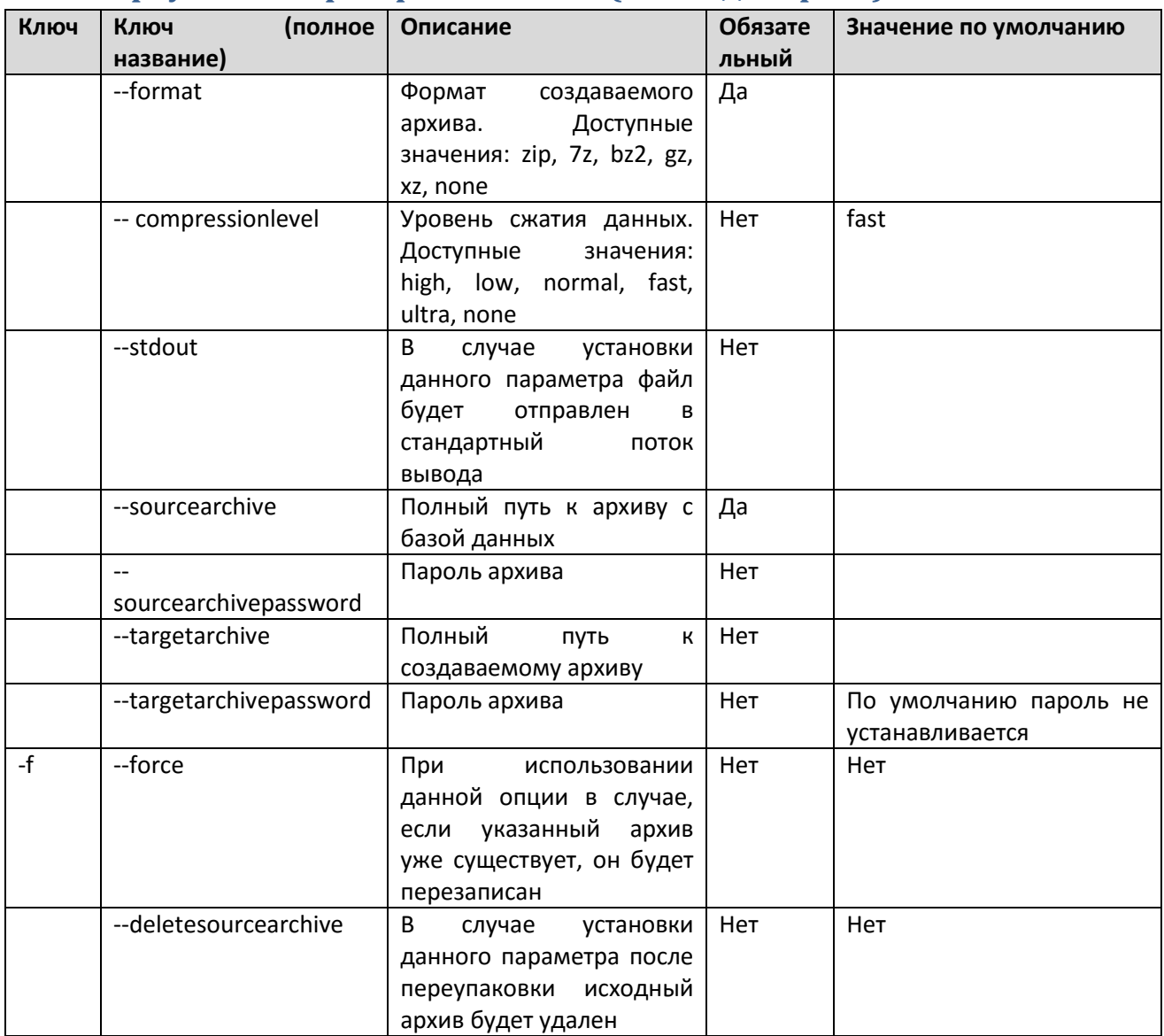

## **5. Переупаковка резервной копии (команда repack)**

# **6. Добавление прав (команда addprivileges)**

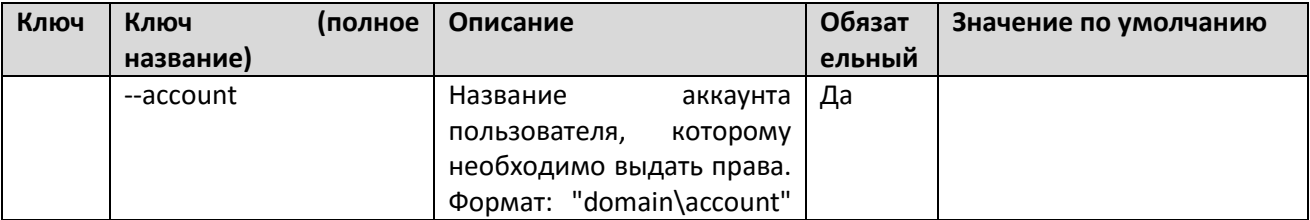

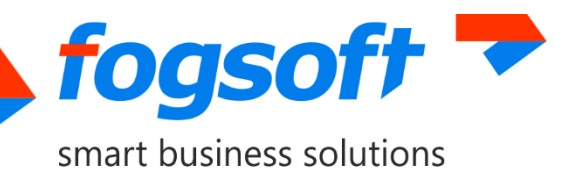

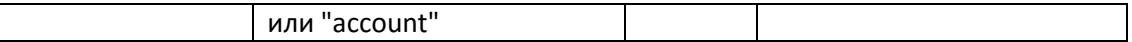

## **7. Примеры.**

**Задача 1.** Необходимо сделать резервную копию базы, расположенной на именованном сервере SQLEXPRESS. Архив должен быть в формате 7z. Для этого необходимо в консоли запустить приложение следующим образом:

*PackDb.exe backup -s .\SQLEXPRESS --database DressesShopDb --archive "D:\File Storage\ ShopDbBackup.7z" --format 7z*

**Задача 2.** Необходимо восстановить базу из созданной на предыдущем шаге резервной копии.

*PackDb.exe restore -s .\SQLEXPRESS --database DressesShopDb -a "D:\File Storage\ShopDbBackup.7z" - force*

**Задача 3**. Необходимо скопировать базу, расположенную на сервере SQL по умолчанию, на тот же сервер. Режим аутентификации: SQL Server.

*PackDb.exe copy --sourcedatabase DressesShopDb --targetdatabase DressesShopDb\_copy --sourcelogin sa - sourcepassword qwerty* 

**Задача 4.** Необходимо изменить формат архива, созданного в задаче 1, на gz и увеличить уровень сжатия.

*PackDb.exe repack --sourcearchive "D:\File Storage\ShopDbBackup.7z" --targetarchive "D:\File Storage\ShopDbBackup.gz" --format gz --compressionlevel high --*deletesourcearchive